# **7 класс дистанционный тур1**

# *7 класс тур1 Задание 1. Тест: (16 вопросов, 16 баллов)*

## *7 класс тур1 Задание 2. Олимпиада, задача: Движение вдоль прямой. (20 баллов)*

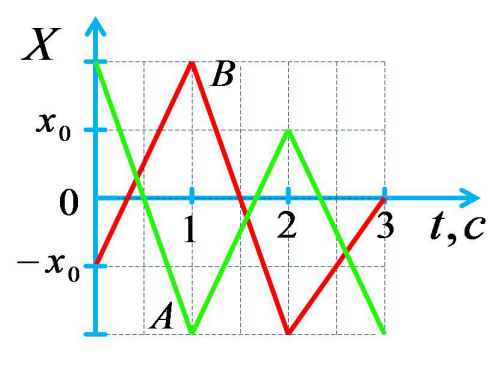

Две материальные точки движутся вдоль оси Оx. На рисунке показан график зависимости их координат от времени. Концы отрезков находятся строго в узлах координатной сетки. X0=15 см. Определите:

1) Максимальную скорость точки А в процессе движения (VА) .

2) Скорость точки А относительно точки В ( VAB) в момент времени  $t=1.4c$ .

3) Путь, пройденный точкой А за всё время движения (SA).

4) Среднюю путевую скорость точки В (V) за

всё время движения (отношение пройденного пути к затраченному времени). Ответы вводите с точностью до десятых.

 Задание разрешено переделывать, но за каждый неправильный ответ начисляется до 4 штрафных баллов.

Комбинация клавиш Ctrl-C - копирование выделенной строки в буфер обмена.

Комбинация клавиш Ctrl-V - вставка данных из буфера обмена.

Введите ответ:

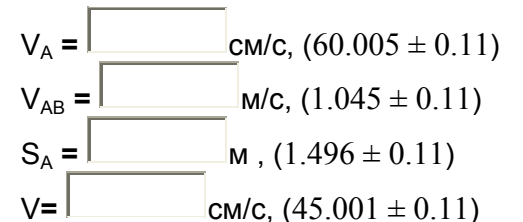

### *7 класс тур1 Задание 3. Олимпиада, модель: Определите массу гирь, помеченных знаком вопроса (20 баллов)*

Определите массу гирь, помеченных знаком вопроса.

При заполнении формы отчета учтите, что гири нумеруются красными цифрами по месту их расположения на столе, а числа на гирях указывают их массу в граммах.

Проходить задания на основе моделей можно **только из проигрывателя BARSIC** ( загрузить архив, извлечь из него папку, запустить файл barsic.exe и заходить в появившемся окне на сайт олимпиады), другие задания можно выполнять как из BARSIC, так и из любого браузера.

 Начинать выполнение задания можно только в том случае, если данный документ открыт в окне проигрывателя среды BARSIC - вы можете загрузить архив. Для записи чисел в межпрограммный буфер обмена можно использовать комбинацию

клавиш Ctrl-C, для копирования их из буфера в отчёт - комбинацию Ctrl-V . Задание разрешено переделывать, но за каждый неправильный ответ начисляется до 4 штрафных баллов.

Комбинация клавиш Ctrl-C - копирование выделенной строки в буфер обмена. Комбинация клавиш Ctrl-V - вставка данных из буфера обмена.

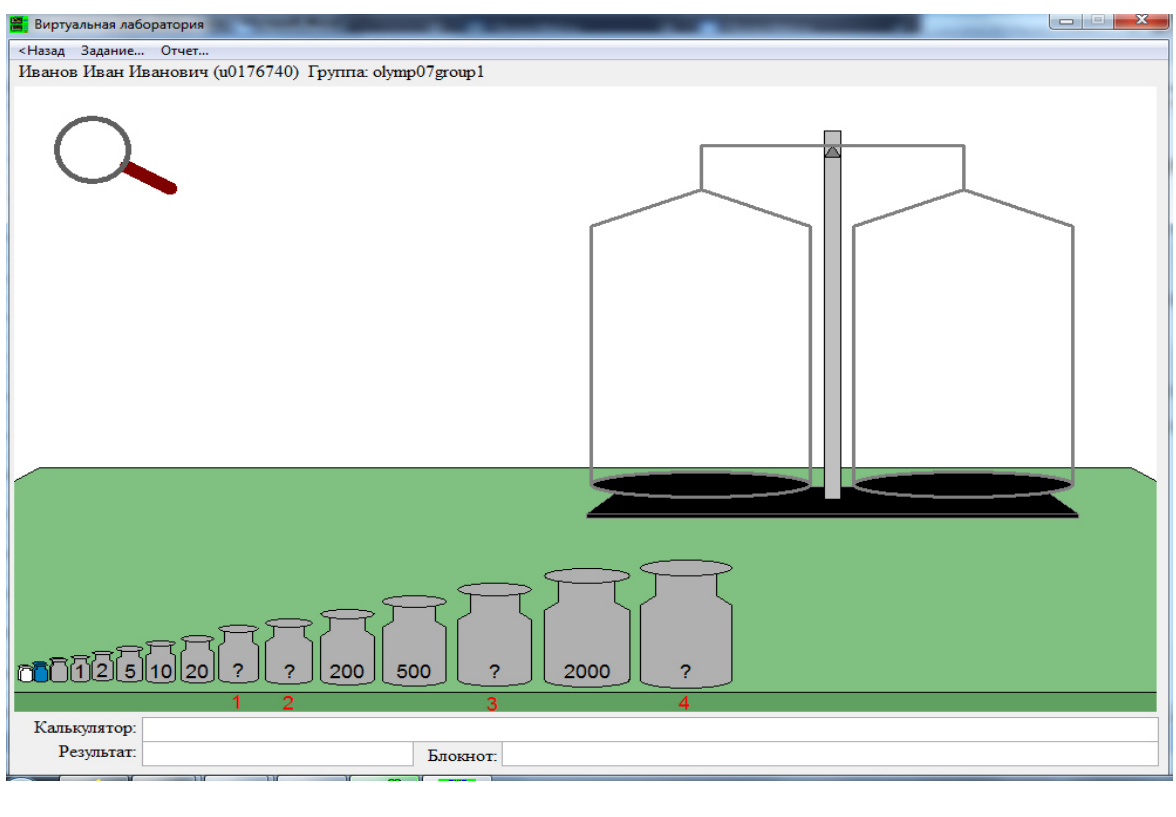

| Гиря1 | $9 \pm 0.05$      |
|-------|-------------------|
| Гиря2 | $191 \pm 0.05$    |
| Гиря3 | $709 \pm 0.05$    |
| Гиря4 | $1999.4 \pm 0.05$ |

*7 класс тур1 Задание 4. Олимпиада, задача: Муравей- сладкоежка (15 баллов)*

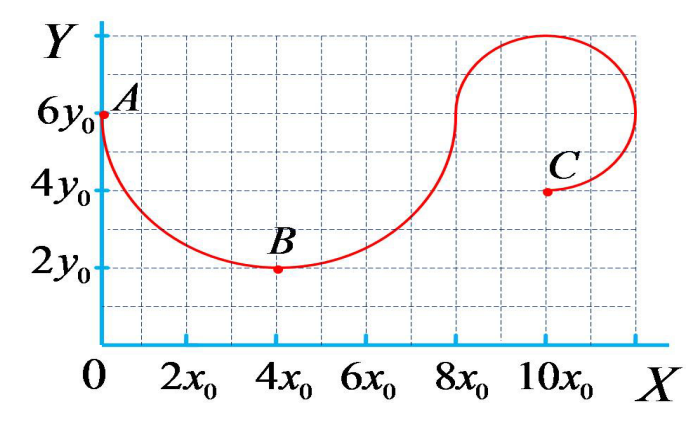

Школьник пытался делать уроки на даче в саду, но было лень... Он решил попить кофе и случайно просыпал сахарный песок на тетрадку. Муравей почуял сладкое и пополз собирать лакомство со страницы. За первую минуту движения он переместился из точки А в точку В, а за вторую минуту из точки В в точку С. При прохождении каждого из участков муравей полз только вперед (не возвращался назад) по дугам окружности; X0=Y0=1 cм.

Определите:

1) величину средней скорости ( **Vy1** ) движения муравья вдоль оси OY за первую минуту,

2) путь (**S**), пройденный муравьём за вторую минуту,

3) среднюю путевую скорость ( **Vs** ) муравья за всё время движения (отношение пройденного пути ко времени движения).

В ответ значения скоростей вводите с точностью до сотых, путь - с точностью до десятых. Число  $\pi$ =3.1416.

 Задание разрешено переделывать, но за каждый неправильный ответ начисляется до 3 штрафных баллов.

Комбинация клавиш Ctrl-C - копирование выделенной строки в буфер обмена. Комбинация клавиш Ctrl-V - вставка данных из буфера обмена.

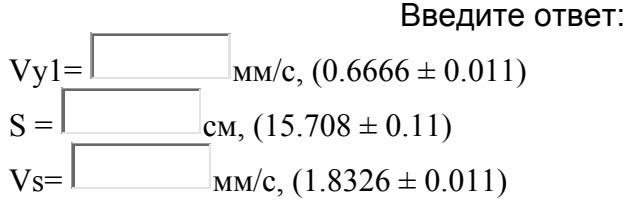

#### *7 класс тур1 Задание 5. Олимпиада, модель: Определите массу тел (15 баллов)*

Определите массу тел с максимальной возможной точностью. Масса каждой из белых гирек равна 100 мг, масса подписанных гирь указана в граммах.

Проходить задания на основе моделей можно **только из проигрывателя BARSIC** ( загрузить архив, извлечь из него папку, запустить файл barsic.exe и заходить в появившемся окне на сайт олимпиады), другие задания можно выполнять как из BARSIC, так и из любого браузера.

 Начинать выполнение задания можно только в том случае, если данный документ открыт в окне проигрывателя среды BARSIC - вы можете загрузить архив.

 Задание разрешено переделывать, но за каждый неправильный ответ начисляется до 3 штрафных баллов.

Комбинация клавиш Ctrl-C - копирование выделенной строки в буфер обмена. Комбинация клавиш Ctrl-V - вставка данных из буфера обмена.

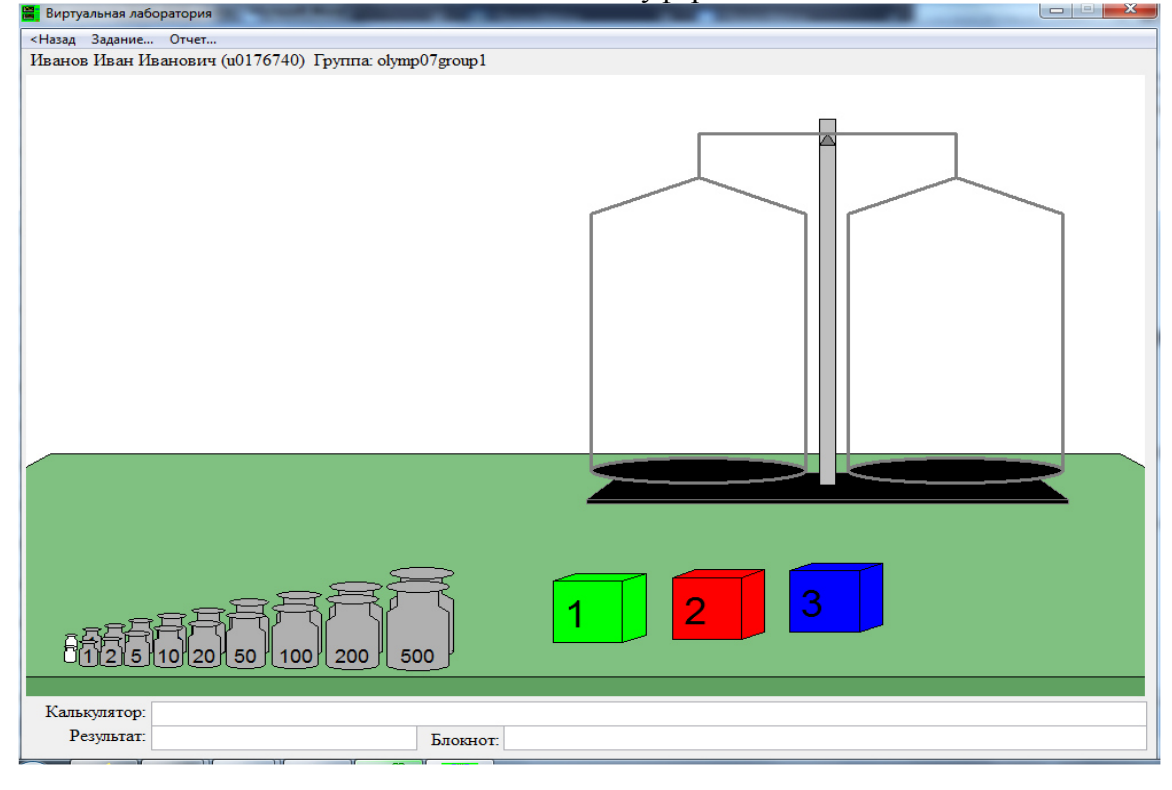

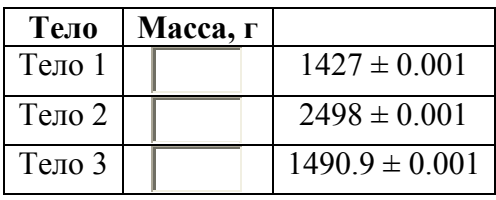

### *7 класс тур1 Задание 6. Олимпиада, модель: Параметры брусков (15 баллов)*

Длина рельса (от красной риски до другой красной риски) равна 70 см. Бруски, находящиеся на рельсе, можно двигать. Определите высоту, на которой в начальном положении центр второго бруска расположен относительно центра первого, длину третьего бруска, а также расстояние в начальном положении между центрами первого и второго брусков. Координаты брусков определяйте по концам красных стрелочек. Занесите результаты в отчёт и отошлите его на сервер. Найти ответы необходимо с точностью не хуже чем до одной десятой.

 Увеличительное стекло позволяет просматривать в увеличенном масштабе любой выбранный участок экрана, после чего щелчок мышью в любом месте экрана возвращает первоначальный масштаб.

 Задание разрешено переделывать, но за каждый неправильный ответ начисляется до 3 штрафных баллов.

Комбинация клавиш Ctrl-C - копирование выделенной строки в буфер обмена. Комбинация клавиш Ctrl-V - вставка данных из буфера обмена.

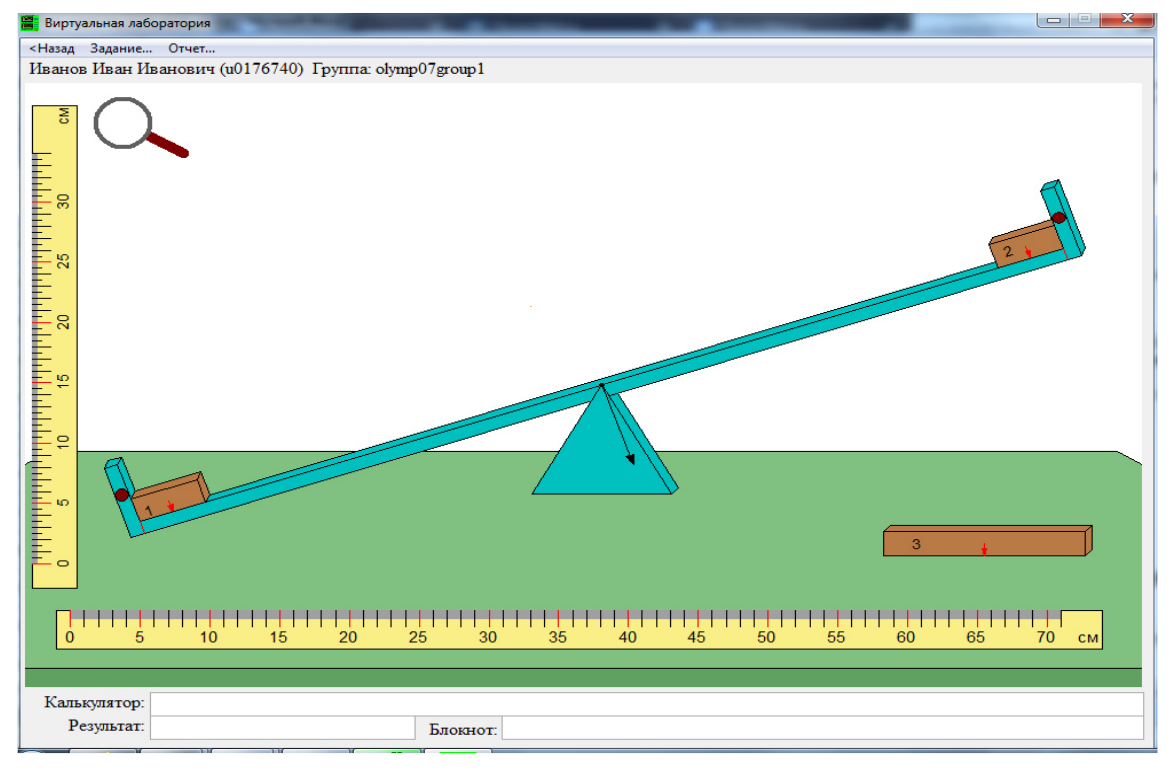

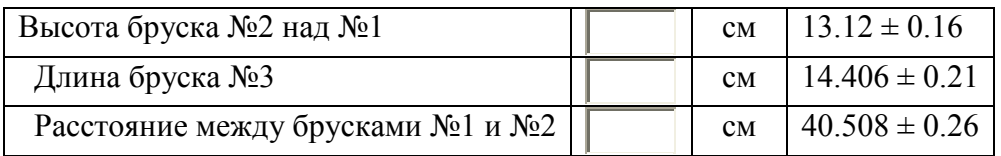